## MICROSOFT WORD 2003 COMPLETO

## **DESCRIPCIÓN**

Dirigido a cualquier trabajador de oficios o cuyas labores a desempeñar exijan la redacción y presentación de documentación escrita.

## **OBJETIVOS**

Al realizar este curso, el alumno adquirirá las siguientes habilidades y conocimientos: - Conceptos básicos del procesador de textos - Principales aspectos sobre formatos - Uso del corrector ortográfico - Tablas - Combinación de correspondencia - Uso de elementos gráficos- Operaciones con estilos y plantillas - Trabajar con secciones. Columnas - Trabajar con esquemas. Mapa del documento. - Formularios: Definir campos, proteger formulario, plantilla de formulario - Combinar correspondencia - Otras funciones: Insertar fecha y hora, notas al pié de página, buscar y reemplazar - Macros: diseñar, ejecutar y simular una macro

## **CONTENIDOS**

UNIDAD 1: PRIMEROS PASOS: entorno de trabajo, menú y barras de herramientas conceptos básicos - autopráctica - conceptos básicos - copiar y guardar - simulación cortar y pegar

UNIDAD 2: FORMATO FUENTE: tipos de letra, tamaños, colores y subrayados. - otros efectos - espacio entre caracteres - copiar formato e inserción de símbolos - simulación formato fuente - autopráctica - formato fuente.

UNIDAD 3: FORMATO PÁRRAFO I: alineaciones, interlineados y espaciados. - simulación alineaciones e interlineados - espaciado y sangrías - sangría primera línea y francesa tabuladores - autopráctica - alineación, sangría e interlineados

UNIDAD 4: FORMATO PÁRRAFO II: numeración y viñetas - personalizar numeración y viñetas

UNIDAD 5: FORMATO PÁGINA: configurar página - simulación - configurar página - crear encabezado y pie de página - editar encabezado y pie de página - autopráctica - configurar página, encabezado y pie - impresión de documentos

UNIDAD 6: CORRECCIÓN ORTOGRÁFICA: corrección ortográfica - simulación - corrección ortográfica - autocorrección - opciones de autocorrección - uso de sinónimos - autopráctica - corrección ortográfica

UNIDAD 7: USO DE TABLAS: insertar una tabla - insertar, eliminar, combinar y dividir celdas - aplicar estilos a tablas - simulación - formato de tablas - autopráctica – tablas.

UNIDAD 8: COMBINAR CORRESPONDENCIA: qué son las combinaciones de correspondencia - agregar campos de combinación - crear etiquetas postales - simulación combinar correspondencia - autopráctica - combinación de correspondencia

UNIDAD 9: ELEMENTOS GRÁFICOS: insertar imágenes - autoformas - simulación autoformas - insertar gráficos - autopráctica - autoformas y gráficos

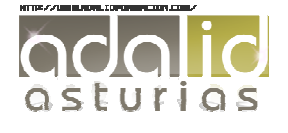

UNIDAD 10: ESTILOS Y PLANTILLAS: Crear y modificar estilos. - Panel de estilos. - Aplicar y utilizar estilos. - Simulación-aplicar y utilizar estilos. - Crear plantillas. - Uso de plantillas. - Ejercicio-usar plantillas. - Autopráctica- usar plantillas.

UNIDAD 11: SECCIONES: Crear secciones y aplicar formato. - Ejercicio-secciones y formato. - Utilización de columnas. - Simulación-utilización de columnas. - Autopráctica-utilización de columnas.

UNIDAD 12: ESQUEMAS: Crear un esquema. - Simulación-crear un esquema. - Estilos de texto para esquema. - Ejercicio-estilos de texto para esquema. - Mapa del documento. - Autopráctica-mapa del documento.

UNIDAD 13: FORMULARIOS: Definir campos de formulario. - Simulación-definir campos de formulario. - Proteger un formulario - Uso de plantilla de formulario - Autopráctica-proteger un formulario

UNIDAD 14: COMBINAR CORRESPONDENCIA: Utilizar filtros. - Simulación-utilizar filtros. - Utilizar campos variables. - Ejercicio-campos variables - Autopráctica-utilizar campos variables. - Acceder a los datos

UNIDAD 15: HERRAMIENTAS AVANZADAS: Insertar fecha y hora. - Simulación-insertar fecha y hora. - Notas al pie de página. - Autopráctica-notas al pie de página. - Buscar y reemplazar

UNIDAD 16: MACROS, ÍNDICES Y TABLAS: Utilización de macros - Ejecutar una macro - Tabla de contenidos. - Simulación-tabla de contenidos. - Autopráctica-tabla de contenidos. - Crear un índice. - Ejercicio-crear un índice.

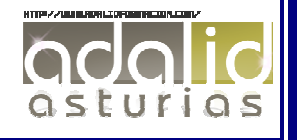